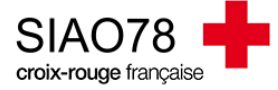

## **Transmettre une demande au statut « à compléter »**

Profil concerné : Premier Accueil

Si vous avez transmis votre demande auprès du SIAO et que celle-ci vous est renvoyée à compléter par l'équipe Hébergement Logement. Vous devez prendre connaissance des éléments qui bloquent votre demande puis la retransmettre afin qu'elle puisse être de nouveau traitée.

A ce jour, les travailleurs sociaux n'envoient plus de mail pour vous avertir que votre demande vous a été renvoyée à compléter. Si vous avez activé les notifications, vous recevrez un mail automatique, vous pouvez également voir les demandes sur votre panneau d'accueil.

Lorsque vous êtes dans la demande d'insertion, un encadré avec un commentaire sera visible, il s'agit des problèmes qui bloquent la validation de la demande, ce commentaire est écrit par un travailleur social du SIAO.

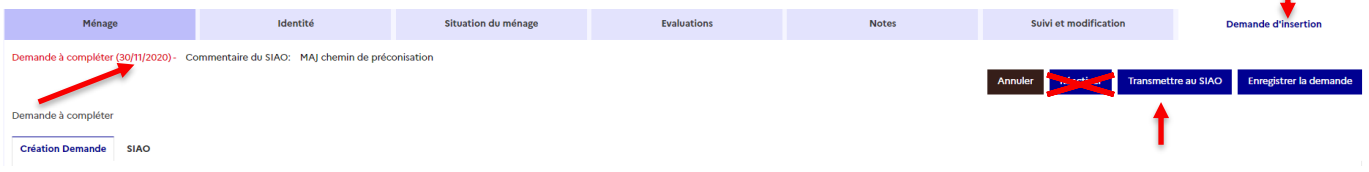

Dès que l'évaluation sociale et la demande d'insertion ont été mises à jour avec les corrections demandées, vous devez cliquer sur le bouton « **Transmettre au SIAO** » afin que la demande soit de nouveau transmise et puisse être réétudiée.

**ATTENTION** : Ne cliquez jamais sur le bouton « réactiver ». Certaines données risques d'être perdues, si le bouton « transmettre au SIAO » est grisé, vérifier que vous n'êtes pas en lecture seule sur la demande ou contacter le support du SIAO 78.

Sans cette action de votre part, la demande se maintiendra avec le statut « **à compléter** » puis sera automatiquement annulée au bout de 90 jours.